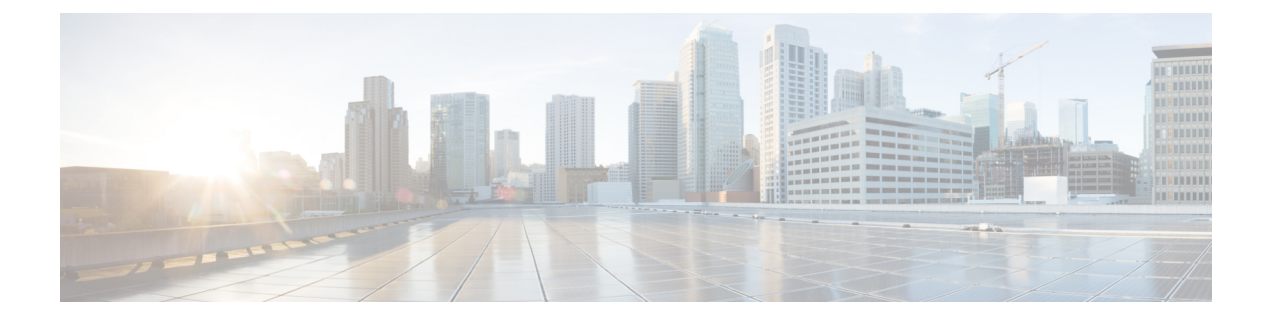

## バド ノードの設定

この章は、次の内容で構成されています。

- vPC での VXLAN バド ノードの概要 (2 ページ)
- vPC トポロジでの VXLAN バド ノードの例 (3 ページ)

## **vPC** での **VXLAN** バド ノードの概要

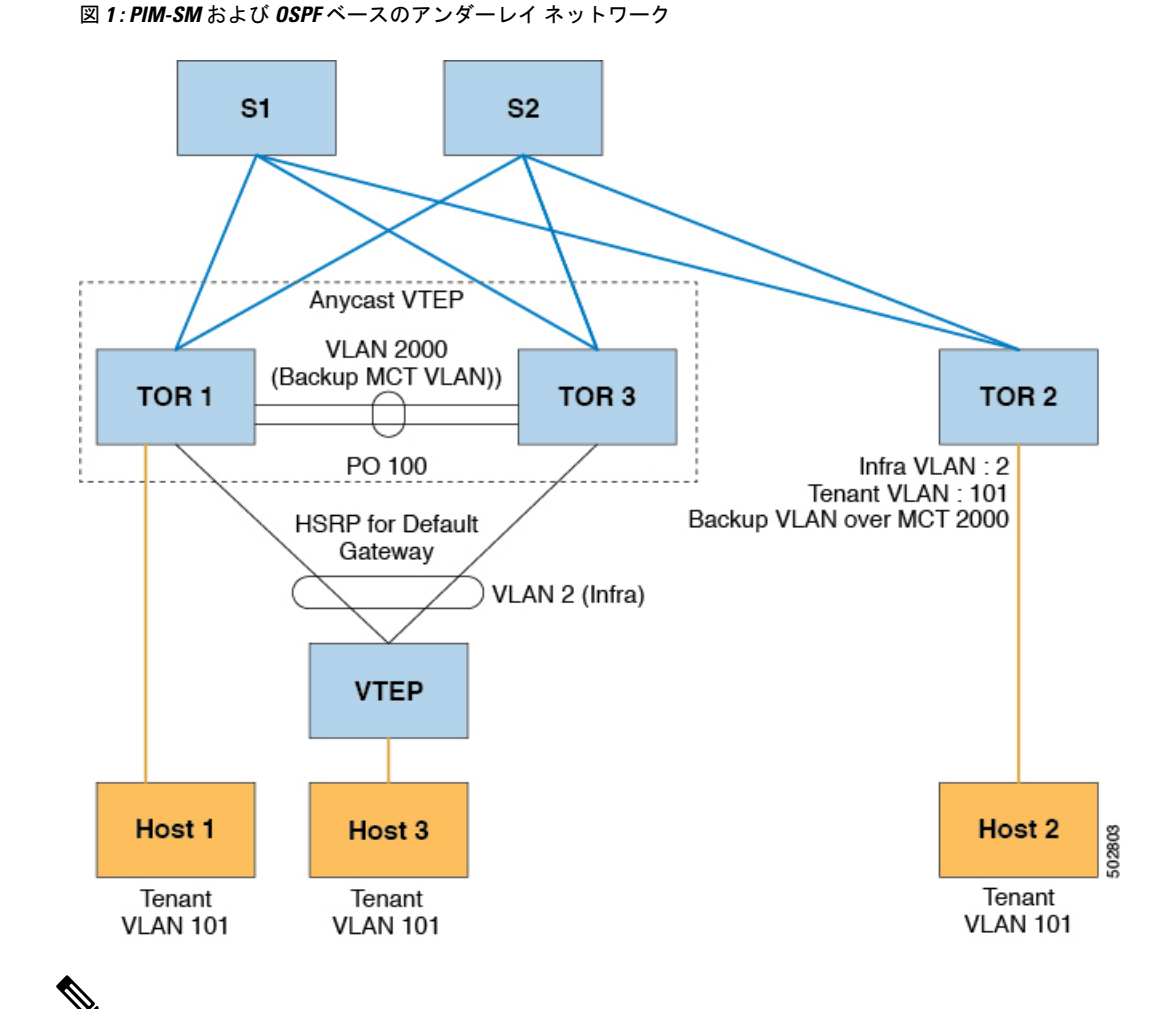

- 
- バド ノード トポロジでは、vPC の背後にある VTEP の送信元 IP は、インフラ VLAN と 同じサブネットに属している必要があります。この SVI では、プロキシ ARP を有効にす る必要があります。次に例を示します。 (注)

Interface Vlan2 ip proxy-arp

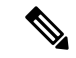

**system nve infra-vlans** コマンドは、すべての SVI インターフェイス、バドノード トポロ ジに関するアップリンク インターフェイス、および VXLAN の vPC ピアリンクに使用さ れる VLAN をインフラ VLAN として指定します。インフラ VLAN の特定の組み合わせを 設定しないでください。たとえば、2 と 514、10 と 522 は 512 離れています。 (注)

Cisco Nexus 9200、9300-EX、および 9300-FX/FX2/FX3 および 9300-GX プラットフォーム スイッチの場合は、**system nve infra-vlans** コマンドを使用して、インフラ VLAN として 使用される VLAN を設定します。

## **vPC** トポロジでの **VXLAN** バド ノードの例

• 必要な機能のイネーブル化

```
feature ospf
feature pim
feature interface-vlan
feature vn-segment-vlan-based
feature hsrp
feature lacp
feature vpc
feature nv overlay
```
• PIM anycast RP の設定

この例では、1.1.1.1 がエニーキャスト RP アドレスです。

ip pim rp-address 1.1.1.1 group-list 225.0.0.0/8

• VLAN コンフィギュレーション

この例では、テナント VLAN 101 ~ 103 が vn-segment にマッピングされます。

```
vlan 1-4,101-103,2000
vlan 101
  vn-segment 10001
vlan 102
  vn-segment 10002
vlan 103
 vn-segment 10003
```
• vPC の設定

```
vpc domain 1
 peer-switch
  peer-keepalive destination 172.31.144.213
 delay restore 180
```
peer-gateway ipv6 nd synchronize ip arp synchronize

## • インフラ VLAN SVI の構成

```
interface Vlan2
 no shutdown
 no ip redirects
 ip proxy-arp
 ip address 10.200.1.252/24
 no ipv6 redirects
  ip router ospf 1 area 0.0.0.0
 ip pim sparse-mode
 ip igmp static-oif route-map match-mcast-groups
 hsrp version 2
 hsrp 1
   ip 10.200.1.254
```
• マルチキャスト グループの照合用ルート マップ

```
個々の VXLAN マルチキャスト グループは、バックアップ SVI MCT にスタティック OIF
を必要とします。
```

```
route-map match-mcast-groups permit 1
 match ip multicast group 225.1.1.1/32
```
• バックアップ SVI の MCT での設定

• 設定オプション 1:

```
interface Vlan2000
no shutdown
ip address 20.20.20.1/24
ip router ospf 1 area 0.0.0.0
ip pim sparse-mode
```
• 設定オプション 2:

```
interface Vlan2000
no shutdown
ip address 20.20.20.1/24
ip router ospf 1 area 0.0.0.0
ip pim sparse-mode
```
• インフラ VLAN 伝送用の vPC インターフェイスの設定

```
interface port-channel1
  switchport mode trunk
```

```
switchport trunk allowed vlan 2
    vpc 1
 • MCT の設定
  interface port-channel100
    switchport mode trunk
    spanning-tree port type network
    vpc peer-link
•
```
(注)

NVE インターフェイスを作成するには、次の 2 つのコマン ドプロシージャのいずれかを選択できます。VNIの数が少な い場合は、最初のものを使用します。多数の VNI を設定す るには、2 番目の手順を使用します。

NVE の設定

オプション 1

```
interface nve1
 no shutdown
  source-interface loopback0
 member vni 10001 mcast-group 225.1.1.1
 member vni 10002 mcast-group 225.1.1.1
 member vni 10003 mcast-group 225.1.1.1
```

```
オプション 2
```

```
interface nve1
 no shutdown
 source-interface loopback0
 global mcast-group 225.1.1.1
 member vni 10001
 member vni 10002
 member vni 10003
```
• ループバック インターフェイスの設定

```
interface loopback0
  ip address 101.101.101.101/32
  ip address 99.99.99.99/32 secondary
 ip router ospf 1 area 0.0.0.0
  ip pim sparse-mode
```
• show コマンド

tor1# sh nve vni Codes: CP - Control Plane DP - Data Plane UC - Unconfigured SA - Suppress ARP Interface VNI Multicast-group State Mode Type [BD/VRF] Flags --------- -------- ----------------- ----- ---- ------------------ ---- nve1 10001 225.1.1.1 Up DP L2 [101] nve1 10002 225.1.1.1 Up DP L2 [102] nve1 10003 225.1.1.1 Up DP L2 [103] tor1# sh nve peers State LearnType Uptime Router-Mac --------- --------------- ----- --------- -------- ---------------- nve1 10.200.1.1 Up DP 00:07:23 n/a<br>
nve1 10.200.1.2 Up DP 00:07:18 n/a<br>
100:07:23 n/a<br>
100:07:23 n/a nve1 10.200.1.2 Up DP 00:07:18 n/a<br>nve1 102.102.102.102 Up DP 00:07:23 n/a nve1 102.102.102.102 Up tor1# sh ip mroute 225.1.1.1 IP Multicast Routing Table for VRF "default" (\*, 225.1.1.1/32), uptime: 00:07:41, ip pim nve static igmp Incoming interface: Ethernet2/1, RPF nbr: 10.1.5.2 Outgoing interface list: (count: 3) Vlan2, uptime: 00:07:23, igmp Vlan2000, uptime: 00:07:31, static nve1, uptime: 00:07:41, nve (10.200.1.1/32, 225.1.1.1/32), uptime: 00:07:40, ip mrib pim nve Incoming interface: Vlan2, RPF nbr: 10.200.1.1 Outgoing interface list: (count: 3) Vlan2, uptime: 00:07:23, mrib, (RPF) Vlan2000, uptime: 00:07:31, mrib nve1, uptime: 00:07:40, nve (10.200.1.2/32, 225.1.1.1/32), uptime: 00:07:41, ip mrib pim nve Incoming interface: Vlan2, RPF nbr: 10.200.1.2 Outgoing interface list: (count: 3) Vlan2, uptime: 00:07:23, mrib, (RPF) Vlan2000, uptime: 00:07:31, mrib nve1, uptime: 00:07:41, nve (99.99.99.99/32, 225.1.1.1/32), uptime: 00:07:41, ip mrib pim nve Incoming interface: loopback0, RPF nbr: 99.99.99.99 Outgoing interface list: (count: 3) Vlan2, uptime: 00:07:23, mrib Vlan2000, uptime: 00:07:31, mrib Ethernet2/5, uptime: 00:07:39, pim (102.102.102.102/32, 225.1.1.1/32), uptime: 00:07:40, ip mrib pim nve Incoming interface: Ethernet2/1, RPF nbr: 10.1.5.2 Outgoing interface list: (count: 1) nve1, uptime: 00:07:40, nve tor1# sh vpc Legend: - local vPC is down, forwarding via vPC peer-link vPC domain id : 1 Peer status : peer adjacency formed ok<br>
vPC keep-alive status : peer is alive vPC keep-alive status Configuration consistency status : success

Per-vlan consistency status : success<br>Type-2 consistency status : success Type-2 consistency status vPC role : secondary, operational primary Number of vPCs configured : 4 Peer Gateway : Enabled Dual-active excluded VLANs : -<br>Graceful Consistency Check : Enabled Graceful Consistency Check : Enabled<br>
Auto-recovery status : Disabled Auto-recovery status Delay-restore status : Timer is off. (timeout = 180s) Delay-restore SVI status : Timer is off. (timeout = 10s) vPC Peer-link status -------------------------------------------------------------------- id Port Status Active vlans -- ---- ------ -------------------------------------------------- 1 Po100 up 1-4,101-103,2000 vPC status --------------------------------------------------------------------- id Port Status Consistency Reason and Active vlans and Active vlans and Active vlans -- ---- ------ ----------- ------ ------------ 1 Po1 up success success 2 2 Po2 up success success 2 tor1# sh vpc consistency-parameters global Legend: Type 1 : vPC will be suspended in case of mismatch Name Type Local Value Peer Value ------------- ---- ---------------------- ----------------------- Vlan to Vn-segment Map 1 3 Relevant Map(s) 3 Relevant Map(s) Vlan to Vn-segment Map  $\begin{array}{ccc} 1 & 3 \text{ Relevant Map}(s) & 3 \text{ Relevant} \\ \text{STP Mode} & 1 & \text{Rapid-PVST} \\ \text{STP Diashed} & 1 & \text{None} \end{array}$ STP Disabled 1 None None None STP MST Region Name  $1$  ""  $1$  ""  $1$  "" STP MST Region Revision 1 0 0 STP MST Region Instance to 1 VLAN Mapping STP Loopguard 1 Disabled Disabled STP Bridge Assurance 1 Enabled Enabled STP Port Type, Edge 1 Normal, Disabled, Normal, Disabled, BPDUFilter, Edge BPDUGuard Disabled Disabled STP MST Simulate PVST 1 Enabled Enabled Enabled<br>Nve Oper State, Secondary 1 Up, 99.99.99.99, DP Up, 99.9 Up, 99.99.99.99, DP Up, 99.99.99.99, DP IP, Host Reach Mode Nve Vni Configuration 1 10001-10003 10001-10003 Interface-vlan admin up  $2$  2,2000 2,2000<br>Interface-vlan routing  $2$  1-4,2000 2.4,2000 Interface-vlan routing capability Allowed VLANs - 1-4,101-103,2000 1-4,101-103,2000 Local suspended VLANs

バド ノードの設定

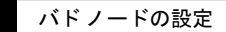

 $\overline{\phantom{a}}$ 

 $\mathbf I$ 

翻訳について

このドキュメントは、米国シスコ発行ドキュメントの参考和訳です。リンク情報につきましては 、日本語版掲載時点で、英語版にアップデートがあり、リンク先のページが移動/変更されている 場合がありますことをご了承ください。あくまでも参考和訳となりますので、正式な内容につい ては米国サイトのドキュメントを参照ください。